# Digitability Social Kit

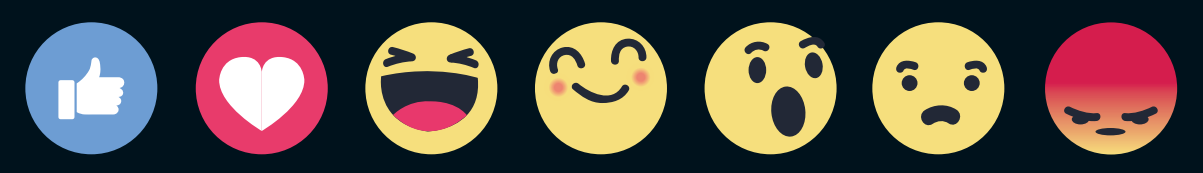

Like Love Haha Yay Wow Sad Angry

## How to Share Your Project From Digitability

#### Step 1

Visit this website address

### $\sim$  digitability.com/ws20/  $\hat{\mathbf{x}}$

#### Digitability

#### About How It Works Video Library (BETA!) Login Request Demo

amazon.com

#### **Win \$100!**

The project with the most votes will win a \$100 Prize! View these projects and fill out the short form to vote for your favorite project.

#### **Submissions**

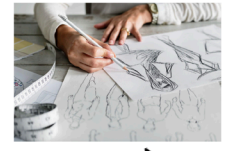

School Name: CAPA High Project Name: Drawyou.co This website offers people an artist to draw a portrait of them! You can choose the size and medium! **Learn More** 

extra curricular activities. **Learn More** 

School Name: Southern High School

.<br>Keep up with southern high school's

of our football team, academics, and

latest in this blog about the happenings

Project Name: Schoolnews.com

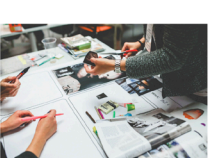

School Name: Masterman High Sch Project Name: Historyofdogs.com This website discusses the history of dogs as they have lived along side us. **Learn More** 

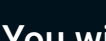

Step 2

You will be taken to a landing page with all the submitted projects in a gallery.

#### Step 3

When you click a submission you will be taken to a profile page with a video, voting form and information about the project.

#### Step 4

To share this page with your friends and family, click a social icon under the video.

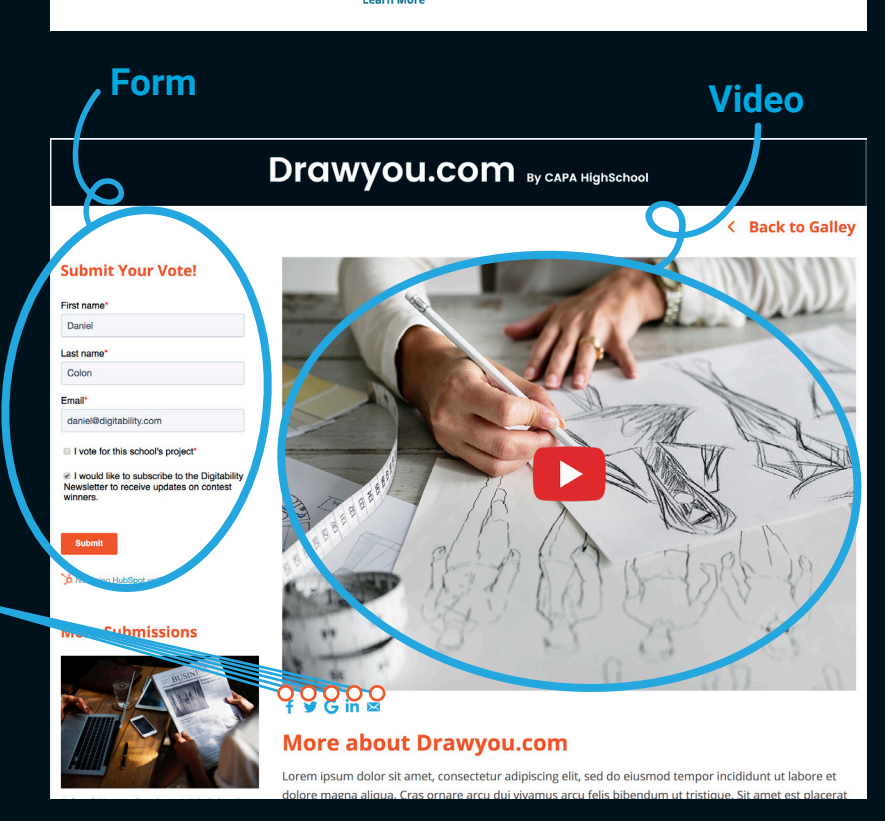

### Posting on Facebook

The project with the most votes will win a \$100 Prize! Below, you will learn how to make an effective **Facebook** post. This will help you share your project on as many social channels as you currently have and encourage your friends, family and community to vote and share on their channels, as well.

#### **Text**

Digitability has provided a suggested caption. Be sure to tag the company/organization you collaborated with, your school, friends, family, and Digitability in the post. (ex. @digitability)

Add #worksimcompetition, #workready, and #digitability at the end.

#### Like, Comment, and Share

Like or react **to a 8 & 8 to** to the post, comment, and share with your friends and family. This will spread all the great work you created during the work simulation.

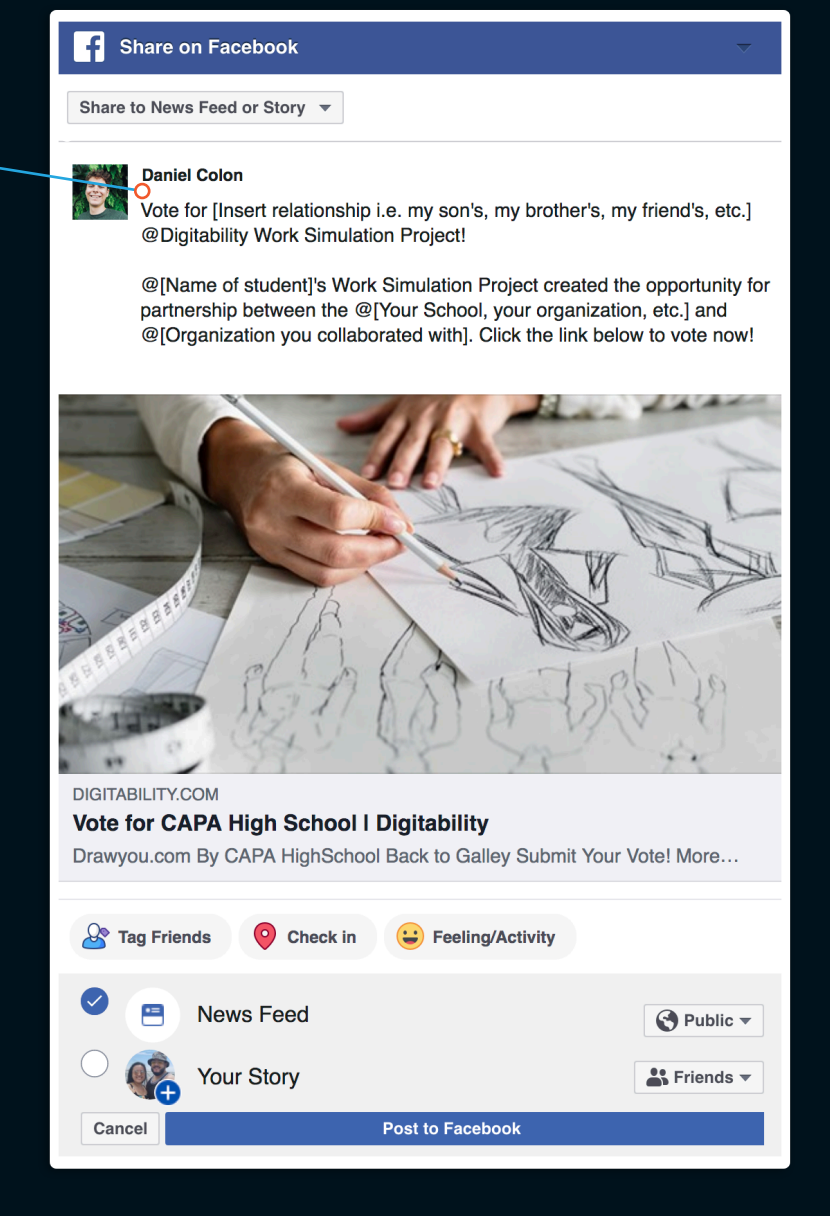

**Reminder:** The showcase piece with the most votes will win the \$100 prize!

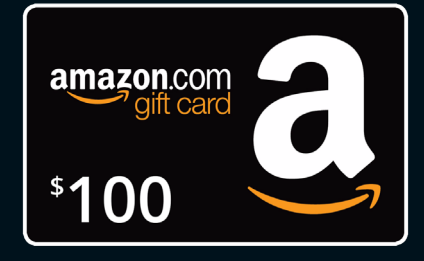

### Posting on Twitter

The project with the most votes will win a \$100 Prize! Below, you will learn how to make an effective **Twitter** post. This will help you share your project on as many social channels as you currently have and encourage your friends, family and community to vote and share on their channels, as well.

#### Text

Digitability has provided suggested caption. Be sure to tag the company/organization you collaborated with, your school, friends, family, and Digitability in the post. (ex. @digitability)

Add #worksimcompetition, #workready, and #digitability at the end.

#### Comment, Retweet, Like

Commenting, retweeting and liking a post keeps other people looking at a post. Share with your own network to boost the views on your classes project. You can also copy the link to the tweet and share through text message.

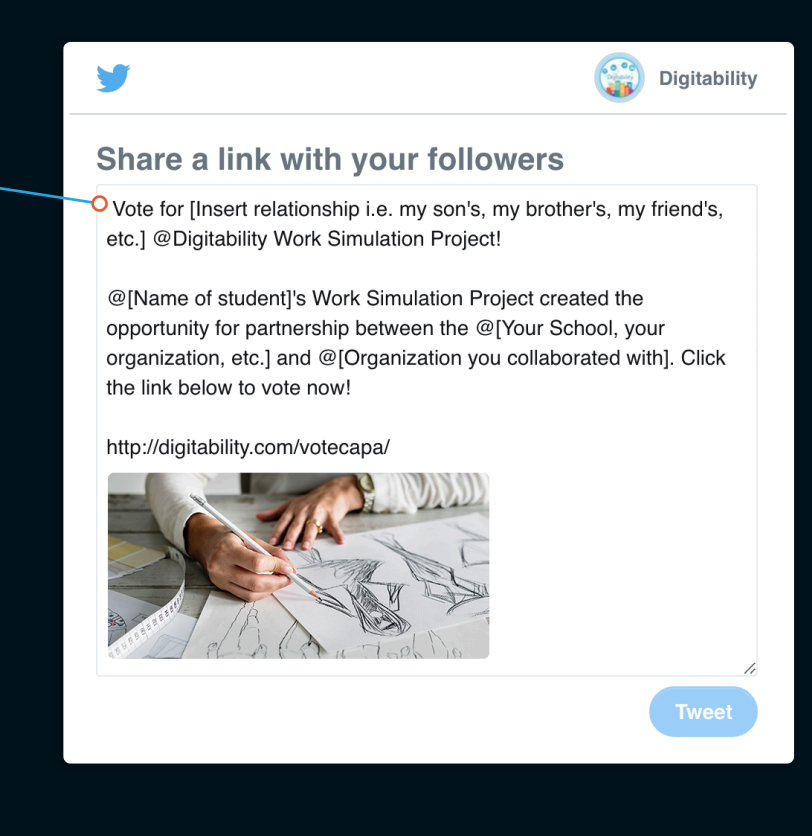

#### Images

If the image from the page does not appear in your pop up, please add an image! Posts that have an image are more successful than ones without.

**Reminder:** The showcase piece with the most votes will win the \$100 prize!

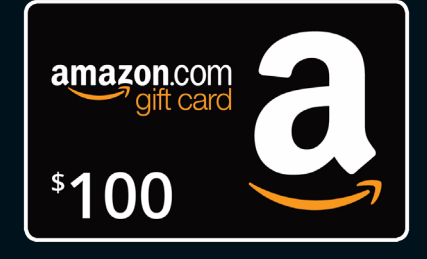

### Posting on Instagram

The project with the most votes will win a \$100 Prize! Below, you will learn how to make an effective **Instagram** post. This will help you share your project on as many social channels as you currently have and encourage your friends, family and community to vote and share on their channels, as well.

#### **Text**

Digitability has provided suggested caption. Be sure to tag the company/organization you collaborated with, your school, friends, family, and Digitability in the post. (ex. @digitability)

Add #worksimcompetition, #workready, and #digitability at the end.

#### Like, Comment, Share

Liking, Commenting, and Sharing a post keeps other people looking at a post. On Instagram you can share to your story, share to someone's direct message, and even copy the link to share through text message.

digitability . Following

digitability Vote for Insert relationship i.e. my son's, my brother's, my friend's, etc.] @Digitability Work Simulation Project!

> @[Name of student]'s Work Simulation Project created the opportunity for partnership between the @[Your School, your organization, etc.] and @[Organization you collaborated with]. Visit digitability.com/votecapa

> #worksimcompetition, #workready, and #digitability

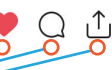

Note: In order to share on Instagram, you will need to copy the suggested caption and post it with an image from your submission.

Reminder: The showcase piece with the most votes will win the \$100 prize!

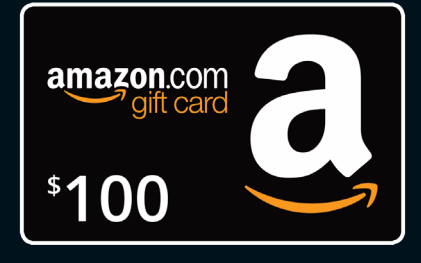

### Posting on LinkedIn

The project with the most votes will win a \$100 Prize! Below, you will learn how to make an effective **LinkedIn** post. This will help you share your project on as many social channels as you currently have and encourage your friends, family and community to vote and share on their channels, as well.

#### **Text**

A fun and concise caption with the company/organization you collaborated with, your school, friends, family, and Digitability tagged. (ex. @digitability)

Add #worksimcompetition, #workready, and #digitability.

#### Like, Comment, Share

Liking, Commenting, and Sharing a post keeps your network looking at a post. On LinkedIn you can share with your network and groups you are a part of and even copy the link to share through text message.

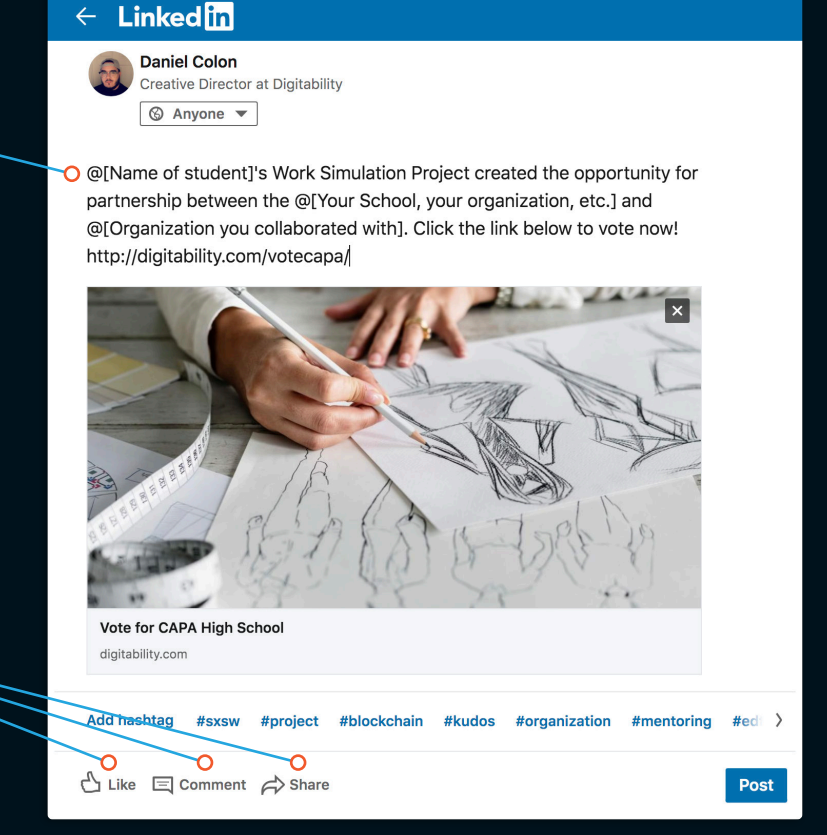

Reminder: The showcase piece with the most votes will win the \$100 prize!

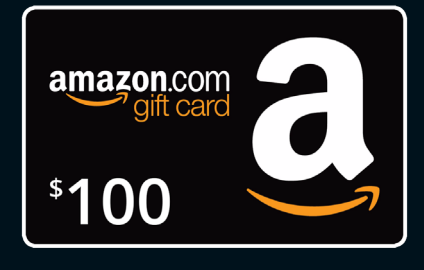